1st Computing Workshop for INTEREST students at MPD experiment

# Mpdroot Software introduction, what is it? What you can do with it?

## **Maldonado**

maldonado@jinr.ru

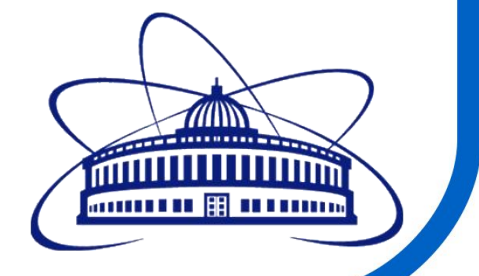

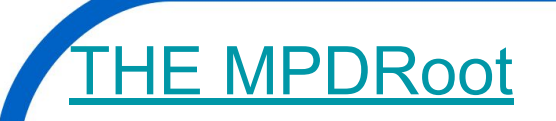

Mpdroot is the off-line software framework for simulation, reconstruction and physics analysis of the simulated or experimental data for MPD experiment

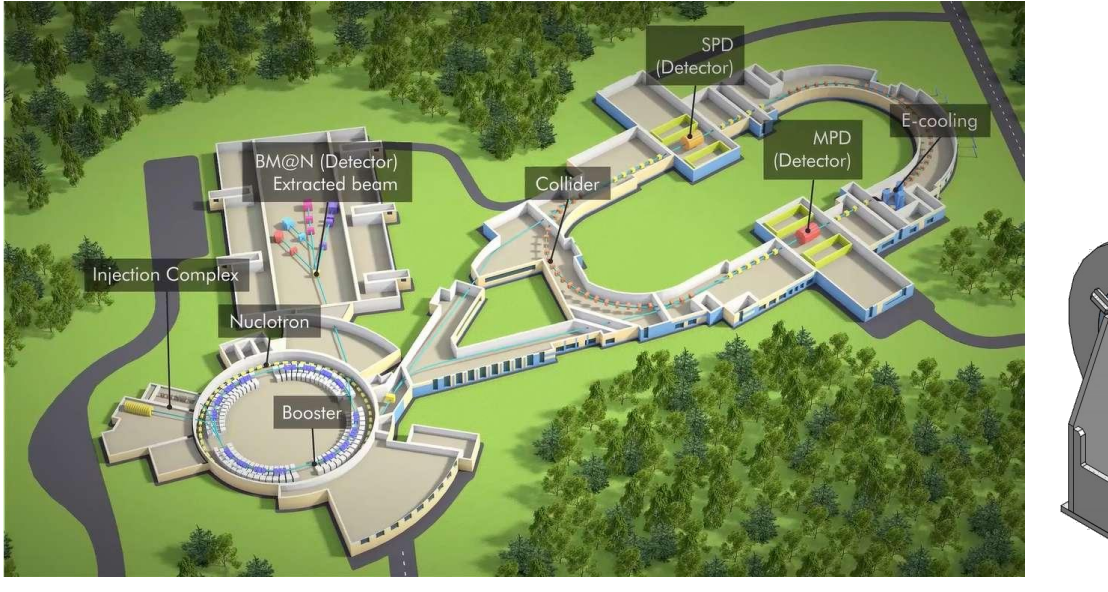

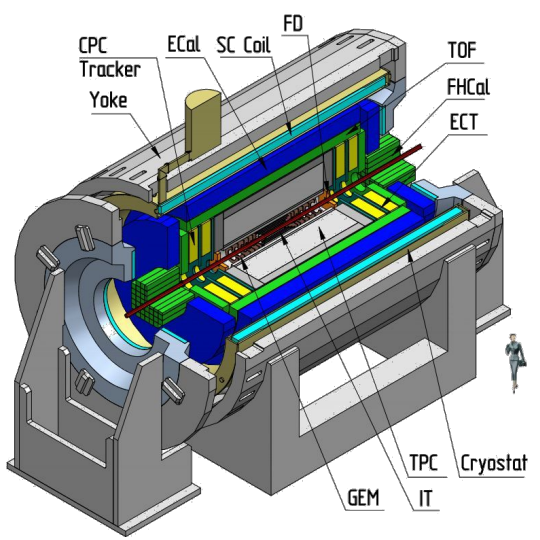

https://mpdroot.jinr.ru/

Flujo de trabajo en los experimentos HEP (High Energy Physics)

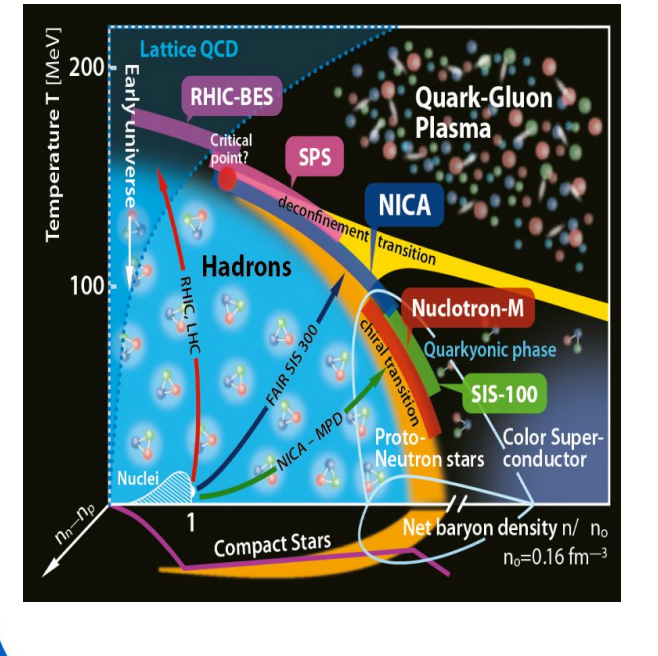

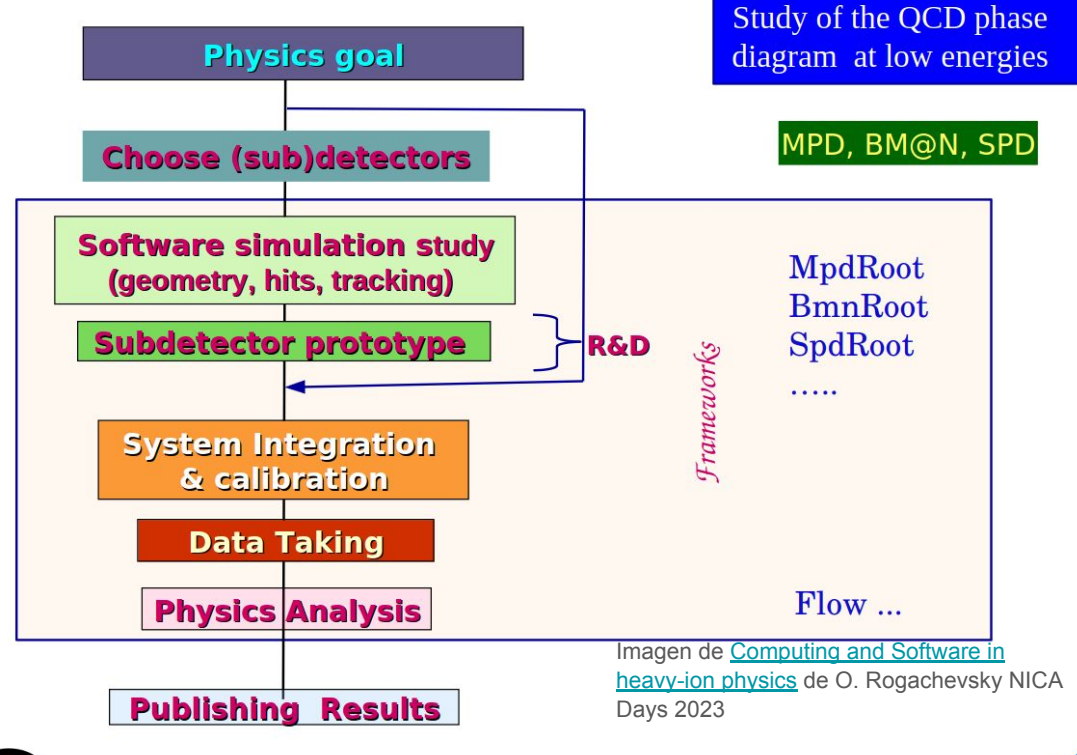

## Propósitos del marco de trabajo Mpdroot

- Estudios de rendimiento del detector
- Simulación de Eventos
- Desarrollo de algoritmos para reconstrucción y análisis de los datos registrados por el experimento MPD

**ROOT** 

Se basa en el entorno **de la para analysis Framework** y el marco **FairRoot** desarrollado para los experimentos FAIR en el instituto GSI.

<https://fairroot.gsi.de/>

Conjunto de herramientas Orientado a Objetos (OO) escrito en C++

## **ROOT - Data Analysis Framework**

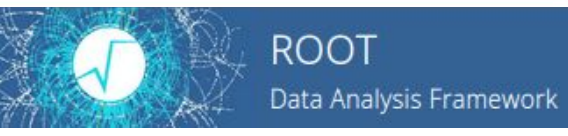

Recursos:

ROOT Website:<https://root.cern>

Material online: <https://github.com/root-project/training>

More material:<https://root.cern/getting-started>

● Includes a booklet for beginners: **the "ROOT Primer"**

Reference Guide:<https://root.cern/doc/master/index.html>

Forum:<https://root-forum.cern.ch>

**Curso: [Tutorial](https://docs.google.com/presentation/d/189f0qsDEnMSk2R5KWLRPz2TdEV5kTfXH1VcuAra4cnU/edit#slide=id.g24ecd7c82b_0_94)** 

## Flujo de datos en experimentos de HEP

#### Generadores de eventos

- UrQMD
- **QGSM**
- **PHSD**
- **Pythia**

Simulación del paso de partículas a través de la materia

● Geant 4, Geant 3

Métodos de análisis físicos

- Decaimiento de partículas
- Femtoscopía
- **Flujo**
- **Dileptones**
- …

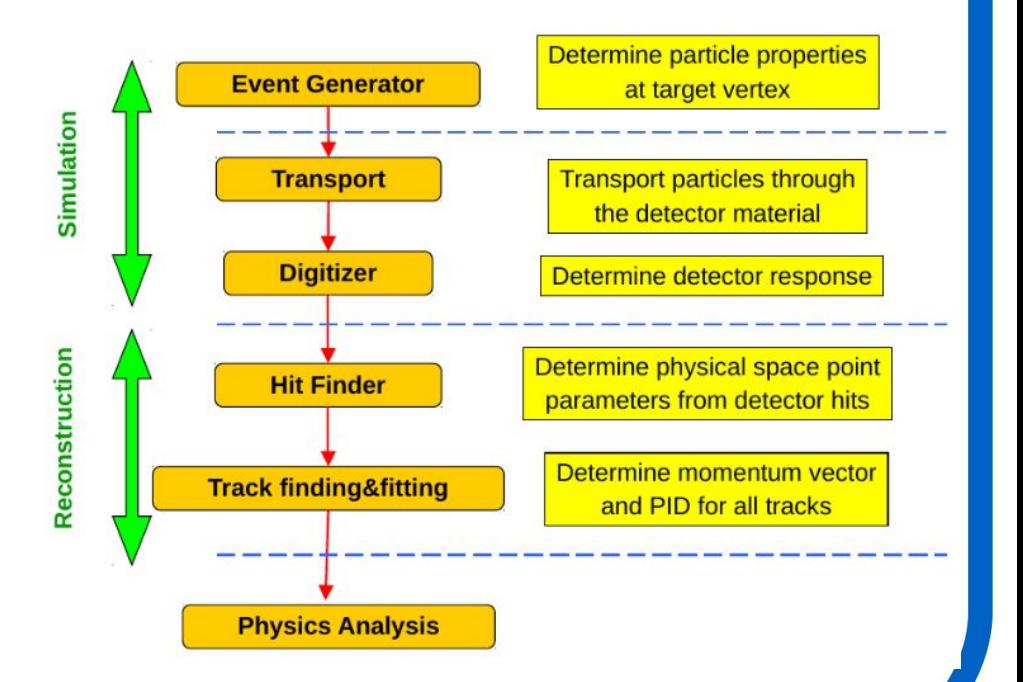

## Simulación de Bi+Bi at  $\sqrt{s_{NN}}$  =9.2 GeV con UrQMD

Lista de partículas creadas en la colisión

- Posición
- **Momento**
- **Energía**
- **Masa**
- …

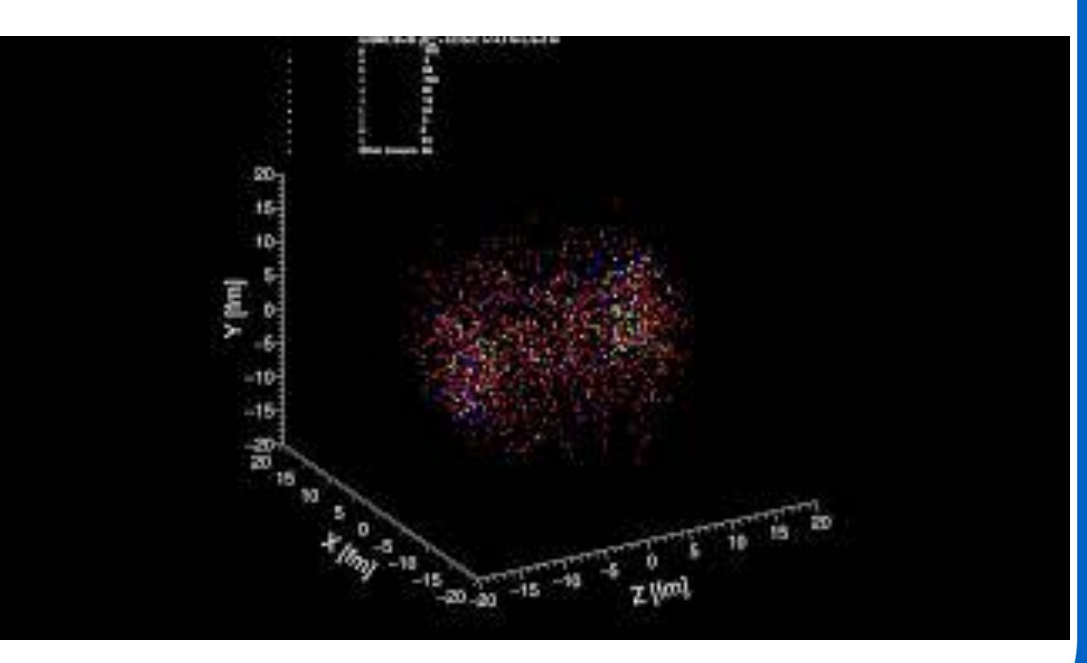

### Simulación de Detectores

Geant3, Geant4. Clases implementadas en MpdRoot (ROOT)

The Geometry Package:

El paquete de geometría ROOT es una herramienta para construir, explorar, navegar y visualizar geometrías de detectores. El código funciona de forma independiente con respecto a cualquier motor Monte-Carlo de seguimiento; por lo tanto, no contiene ninguna restricción relacionada con la física. Sin embargo, las funciones de navegación proporcionadas por el paquete están diseñadas para optimizar el transporte de partículas a través de geometrías complejas, trabajando en correlación con paquetes de simulación como GEANT3, GEANT4 y FLUKA

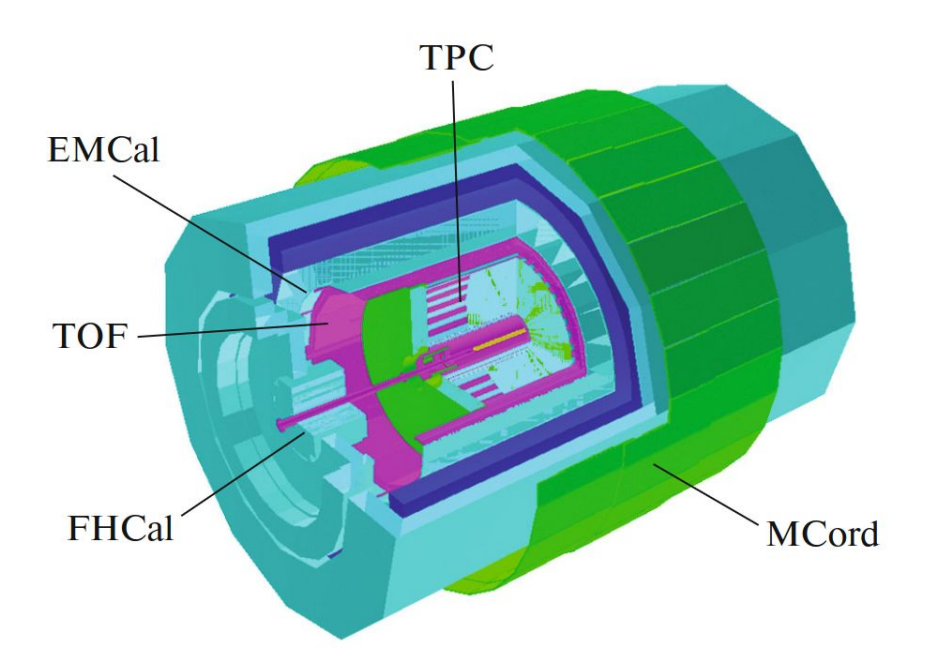

Physics of Particles and Nuclei, 2021, Vol. 52, No. 4, pp. 817–820.

## Reconstrucción de trazas

Algoritmo de reconstrucción de trazas a partir de un análisis combinatorio de los hits en cada elemento del detector Vector Finder Toolkit, wiscore and Nuclei Letters, 2021, Vol. 18, No. 1, pp. 107–114.

**TOF** arc'hia hi **TRD** Fig. 2. (a) Track scheme in longitudinal projection. (b) Track scheme in transverse projection. · raw IPC cluster TPC hit in ITS/TRD/TOF • interpolated position · actual position ★ extracted distortion vector reconstruction with distortions enlarged search roads - ITS-TRD-TOF interpolation *EPJ Web Conf.* [245 \(2020\) 01003](http://dx.doi.org/10.1051/epjconf/202024501003)

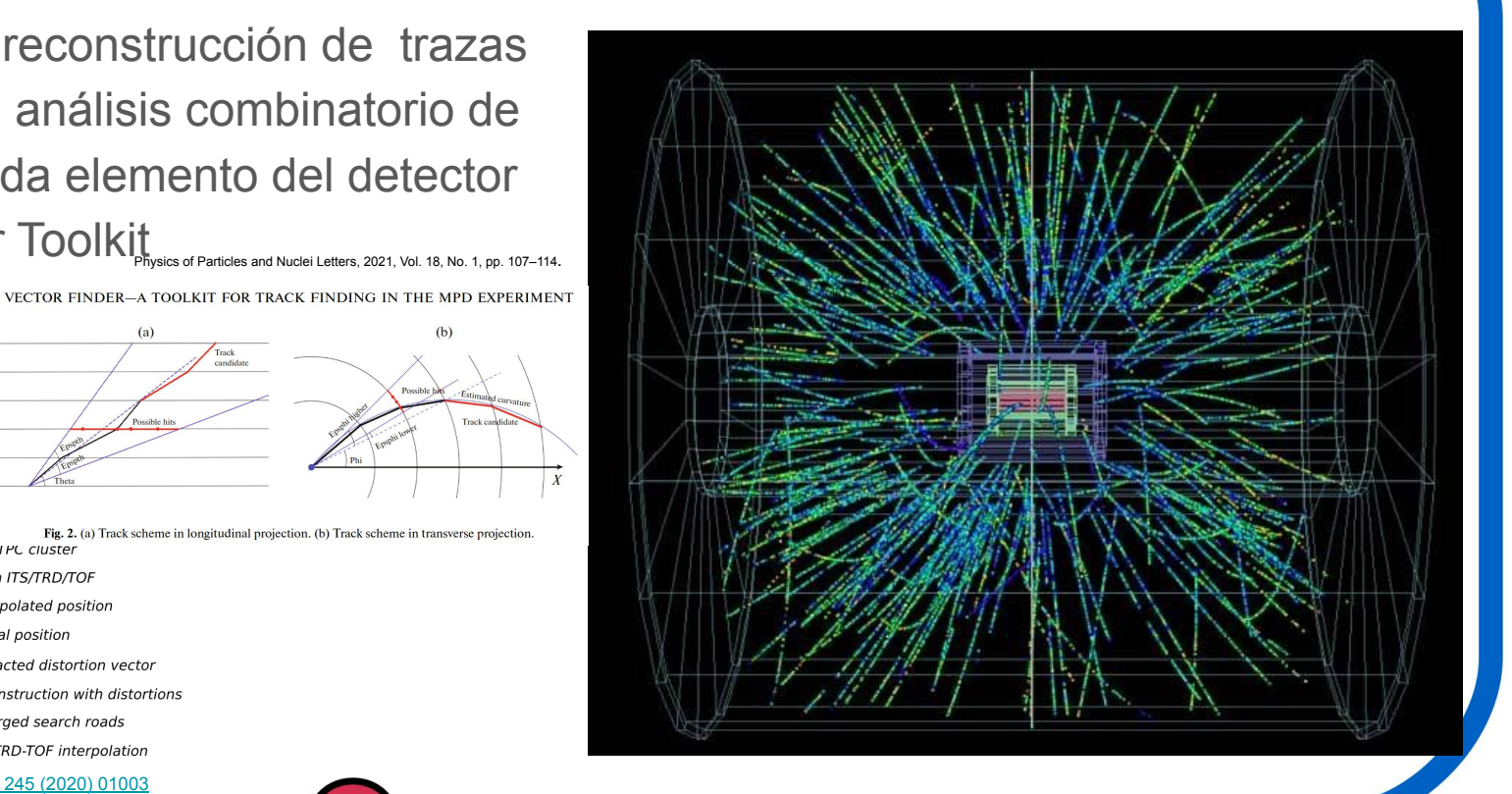

## PID - Identificación de partículas

### **General idea of Particle Identification (PID)**

La energía perdida depende del tipo de partícula, su energía y las características el material con el que interactúa.

Deep Learning, gradient boosting.

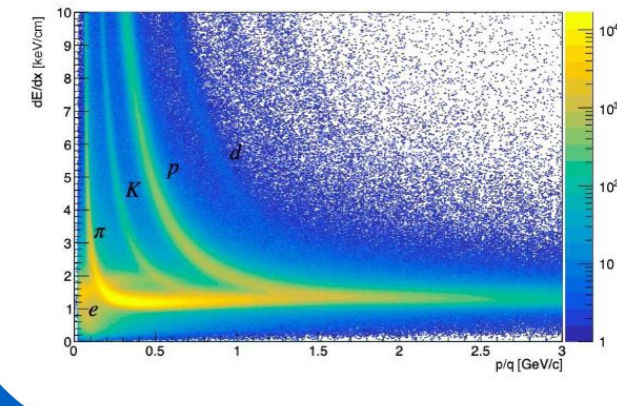

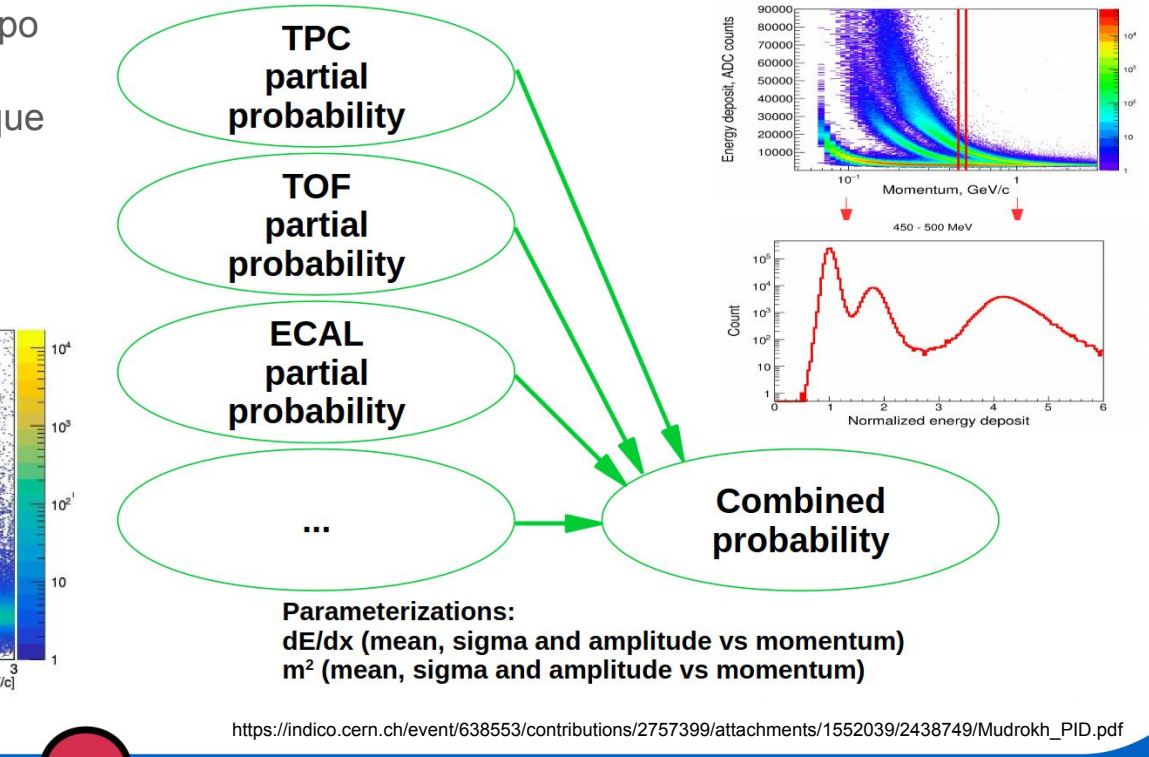

### Masa Invariante, distribuciones de momento, etc…

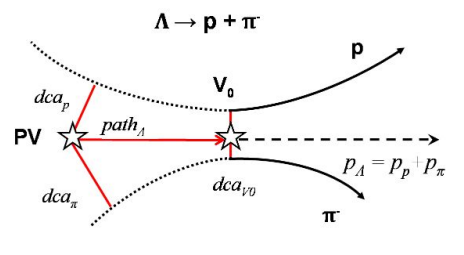

 $\Omega^- \to \Lambda + K^- \to p + \pi + K^-$ 

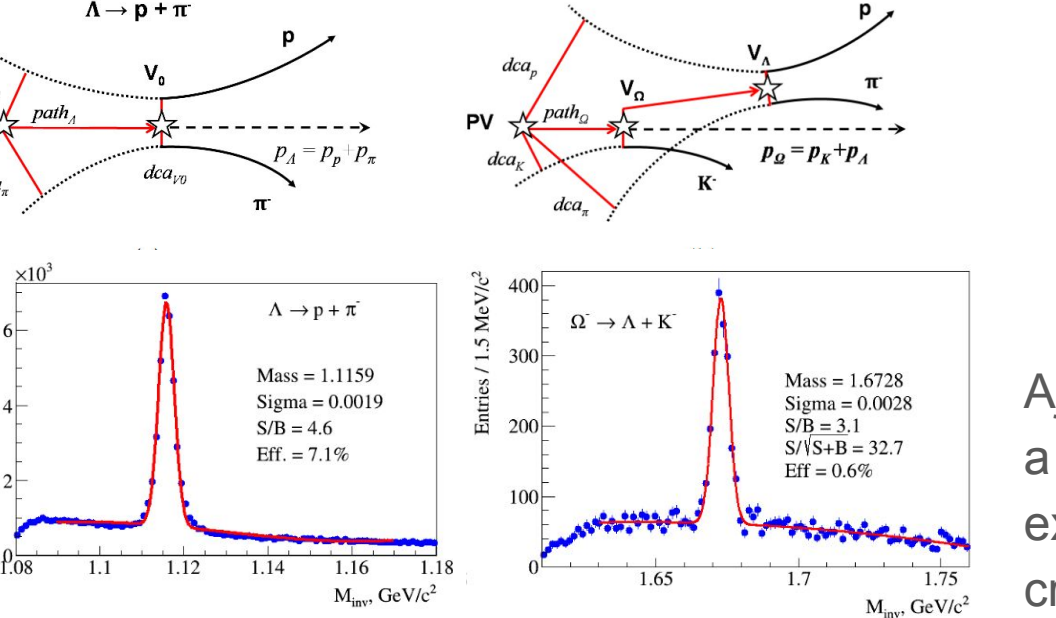

Particles 2021, 4, 178–185.

Entries / 1 MeV/c<sup>2</sup>

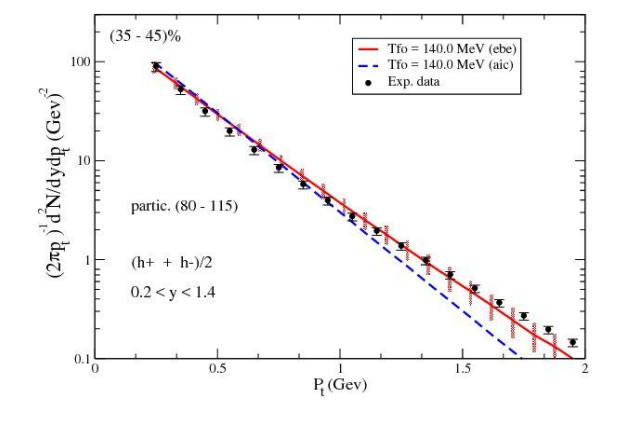

Ajuste de las variables medidas a diferentes modelos para extraer información del sistema creado en la colisión.

## Otros marcos de trabajo con enfoque similar

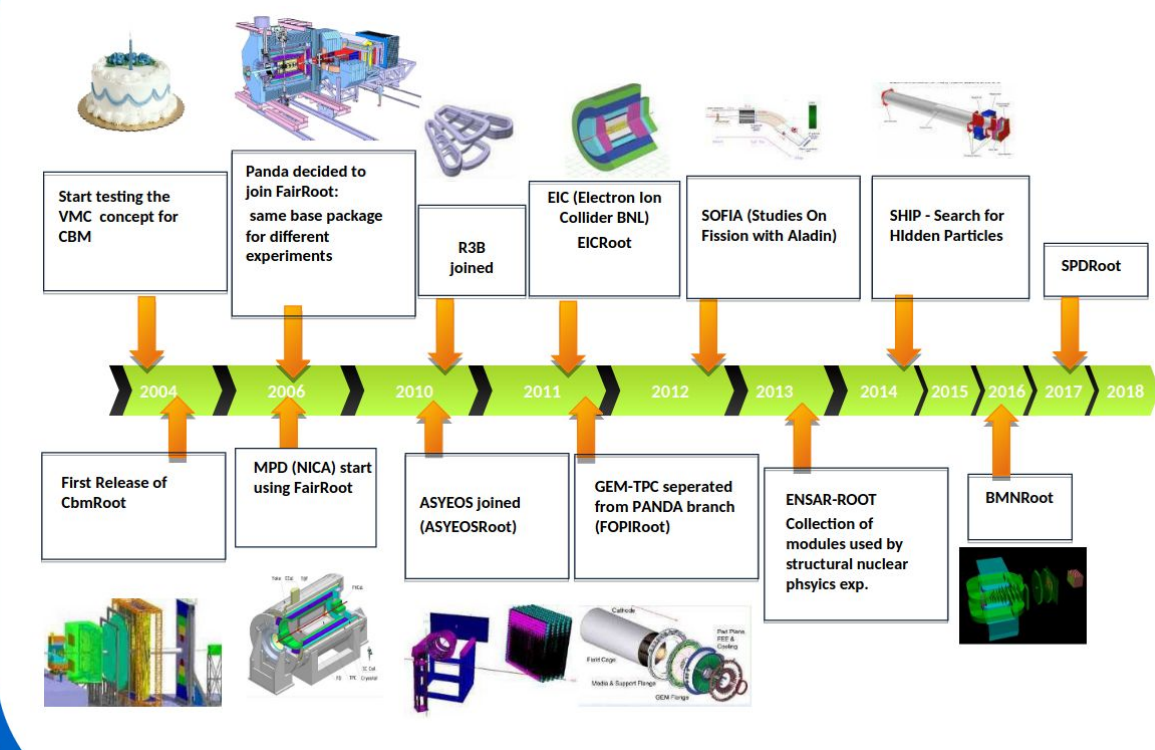

- $\mathsf{AliRoot}\rightarrow \mathsf{ALICE}$ ,
- $\text{cmssw} \rightarrow \text{CMS}$ ,
- Athena  $\rightarrow$  ATLAS
- $Gaudino \rightarrow HARP$
- $Key4hep \rightarrow FCC,$ CLIC/ILC y CEPC ● …

Además de los que están basados en FairRoot

## **ROOT - Data Analysis Framework**

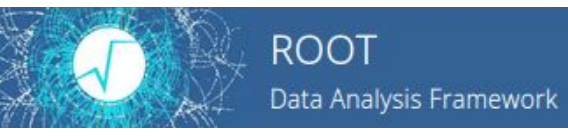

Recursos:

ROOT Website:<https://root.cern>

Material online: <https://github.com/root-project/training>

More material:<https://root.cern/getting-started>

● Includes a booklet for beginners: **the "ROOT Primer"**

Reference Guide:<https://root.cern/doc/master/index.html>

Forum:<https://root-forum.cern.ch>

**Curso: [Tutorial](https://docs.google.com/presentation/d/189f0qsDEnMSk2R5KWLRPz2TdEV5kTfXH1VcuAra4cnU/edit#slide=id.g24ecd7c82b_0_94)** 

## **Instalación Local de MpdRoot**

Sistemas operativos:

Fedora, CentOS, AlmaLinux, Ubuntu 22.04, 20.04, Debian 11, 12, Manjaro 21

Espacio recomendado 50 GB libres para instalación y datos.

## <https://mpdroot.jinr.ru>

SOFTWARE -COMPUTING - $NICA MDD -$ **NFWS** 

#### THE MPDROOT

Mpdroot is the off-line software framework for simulation, reconstruction and s analyses of the simulated or experimental data for MPD experiment

 $NICA MPD -$ SOFTWARE - COMPUTING - NEWS

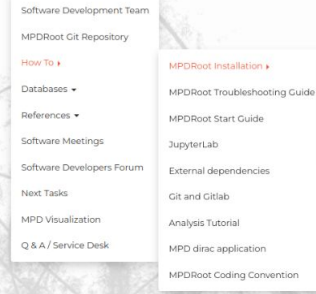

On the NICA cluster at LHEP

Locally using aliBuild

OS support

Locally using CVMFS (recommended)

#### THE MPDROOT

Mpdroot is the off-line software framework for simulation, reconstruction and Sics analyses of the simulated or experimental data for MPD experiment

## nica-init.sh

MPD - SOFTWARE - COMPUTING - NEWS  $NICA -$ 

#### Running MPDRoot locally using CVMFS Questions? Click here **INSTALL CVMFS AND TOOLBOX** (Users and Developers) Supported OS: Fedora, CentOS, AlmaLinux, Ubuntu 22.04, 20.04, Debian 11, 12, Manjaro 21 NOTE: If your OS is based on any of those, then pass it to nica-init script, for example /nica-init.sh -d Ubuntu -v 20.04 [user@fedora ~]\$ wget -N https://git.jinr.ru/nica/nicadist/~/raw/master/scripts/nica-init.sh --no-check-certificate<br>--2021-12-02 00:00:00-- https://git.jinr.ru/nica/nicadist/~/raw/master/scripts/nica-init.sh 2021-12-02 00:00:02 (87.9 MB/s) - 'nica-init.sh' saved [10794/10794] [user@fedora -]\$ chmod +x nica-init.sh && ./nica-init.sh .<br>Installing toolbox on Fedora 39 [sudo] password for user: Creating container a9-nica-dev ... Installing cvmfs service as container ... -------INSTALLATION SUCCESSFUL How to use: 1. Enter toolbox container by: toolbox enter a9-nica-dev . Load MPDRoot environment as a user by: [user@toolbox ]\$ module add mpdroot or MPDRoot environment as a developer by: [user@toolbox ]\$ module add mpddev [user@fedora ~]\$

#### **USERS** NOTE: If you are using CentOS 7 instead of 'toolbox enter a9-nica-dev' command, type: "source /cymfs/nica iinr.ru/sw/os/login.sh"

Software is installed into SMPDROOT directory

#### [user@fedora -]\$ toolbox enter a9-nica-dev

#### · Iuser@toolbox Ta9-nica-devl ~1\$ module add mpdroot

· luser@toolbox [a9-nica-dev] ~]\$ echo \$MPDROOT; echo \$MPDROOT MACROS; echo \$GEOMPATH; echo \$CONFIG DIR /cvmfs/nica.jinr.ru/sw/slc7 x86-64/mpdroot/v23.03.23-1 /cvmfs/nica.iinr.ru/sw/slc7\_x86-64/mpdroot/v23.03.23-1/macros /cvmfs/nica.jinr.ru/sw/slc7 x86-64/mpdroot/v23.03.23-1/geometry /cvmfs/nica.jinr.ru/sw/slc7\_x86-64/mpdroot/v23.03.23-1/gconfig

#### ●[user@toolbox [a9-nica-dev] ~]\$ root -b -q \$MPDR00T\_MACROS/common/runMC.C

| Welcome to ROOT 6.26/10 https://root.cern | (c) 1995-2021, The ROOT Team; conception: R. Brun, F. Rademakers | Built for linuxx8664gcc on Dec 14 2022, 15:23:00 From tag v6-26-10, 16 November 2022 With c++ (GCC) 10.2.0 | Try '.help', '.demo', '.license', '.credits', '.quit'/'.q'

Processing /cvmfs/nica.jinr.ru/sw/slc7 x86-64/mpdroot/v23.03.23-1/macros/common/runMC.C...

Macro finished successfully.

•[user@toolbox [a9-nica-dev] ~]\$ exit logout

user@fedora ~]\$

#### DEVELOPERS

NOTE: if you are using CentOS 7 instead of "toolbox enter a9-nica-dev" command, type: "source /cvmfs/nica.jinr.ru/sw/os/login.sh"

Software is installed into \$MPDROOT directory

[user@fedora ~]\$ toolbox enter a9-nica-dev

· [user@toolbox [a9-nica-dev] ~]\$ git clone -b dev --recursive git@git.jinr.ru:nica/mpdroot.git Cloning into 'mpdroot'...

### Desarrolladores - https://git.jinr.ru/nica/mpdroot

NOTE if you are using CentOS 7 instead of "toolbox enter a9-nica-dev" command, type: "source /cvmfs/nica.jinr.ru/sw/os/login.sh

Software is installed into \$MPDROOT directory

#### user@fedora ~1\$ toolbox enter a9-nica-dev

· Iuser@toolbox [a9-nica-dev] -]\$ git clone -b dev --recursive git@git.jinr.ru:nica/mpdroot.git Cloning into 'mpdroot'..

.<br>Resolving deltas: 100% (265/265), done. Submodule path 'macro/mpd scheduler': checked out '22e1f3f893371579d614113fab824776b31a2fc9'

· [user@toolbox [a9-nica-dev] ~]\$ module add mpddev

• [user@toolbox [a9-nica-dev] -]\$ cp mpdroot/scripts/pre-commit mpdroot/.git/hooks/

· [user@toolbox [a9-nica-dev] ~]\$ mkdir mpdroot/build && cd mpdroot/build

~/mpdroot/build [dev L|v] 02:19 S export MPDROOT=~/mpd

-/mpdroot/build [dev L|v] 02:20 \$ cmake .. - The C compiler identification is GNU 10.2.0

Build files have been written to: /home/user/mpdroot/build

-/mpdroot/build [dev L]z] 02:20 \$ make -j16 install [ 1%] Generating G PassiveDict.cxx, G PassiveDict rdict.pcm, ../lib/libPassive.rootmap

- Installing: /home/user/mpd/lib/libLHETrack.so

-/mpdroot/build [dev L|v] 02:24 S source SMPDR00T/config/env.sh

//mpdroot/build [dev L]/]<br>02:24 \$ echo \$MPDROOT; echo \$MPDROOT\_MACROS; echo \$GEOMPATH; echo \$CONFIG\_DIR /home/user/mpd /home/user/mpd/macros /home/user/mpd/geometry /home/user/mpd/aconfia

~/mpdroot/build [dev L|z] 02:25 \$ root -b -q \$MPDR00T MACROS/common/runMC.C

Welcome to ROOT 6.26/10 https://root.cern (c) 1995-2021, The ROOT Team: conception: R. Brun, F. Rademakers | Built for linuxx8664gcc on Dec 14 2022, 15:23:00 .<br>| From tag v6-26-10. 16 November 2022 With c++ (GCC) 10.2.0 Try '.help', '.demo', '.license', '.credits', '.quit'/'.q'

## Desarrolladores - <https://git.jinr.ru/nica/mpdroot>

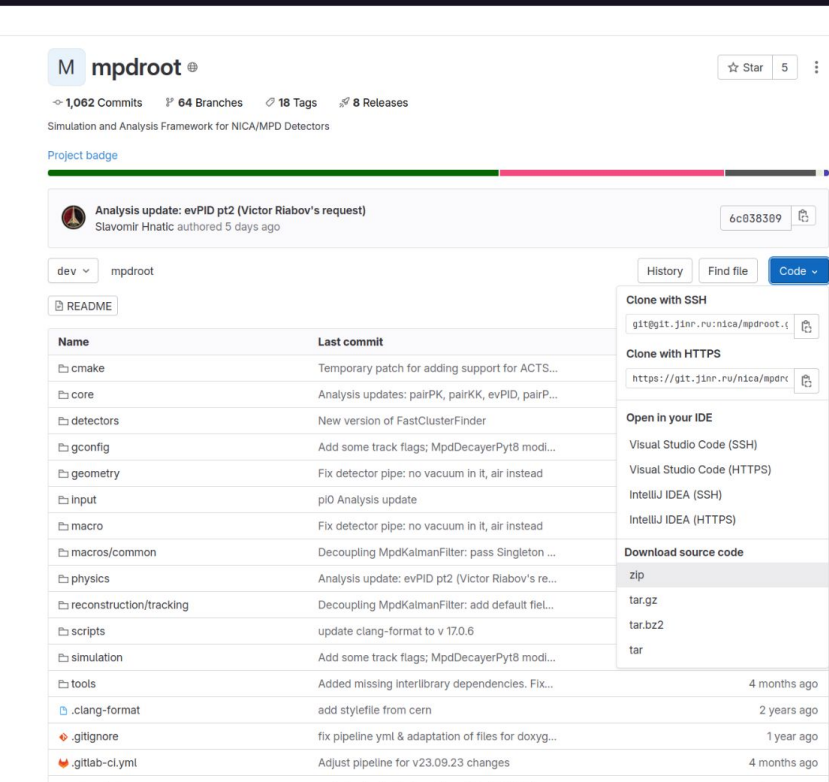

NICA / mndroot

### En lugar del comando

mpdroot\$ git clone -b dev --recursive git@git.jinr.ru:nica/mpdroot.git

Descargar el archivo con extensión tar.gz y copiarlo al directorio de trabajo

user\$ cp mpdroot-dev.tar.gz ~/Software/mpdroot/

Descomprimir el archivo

mpdroot\$ tar -czvf mpdroot-dev.tar.gz

# **Manos a la obra**